## **CONFIGURAZIONE REGISTRAZIONE FTP TVT**

Cliccando sul pulsante "START" in basso a sinistra, entrare nel menù "IMPOSTAZIONI – NETWORK", selezionare la tendina "**FTP**"

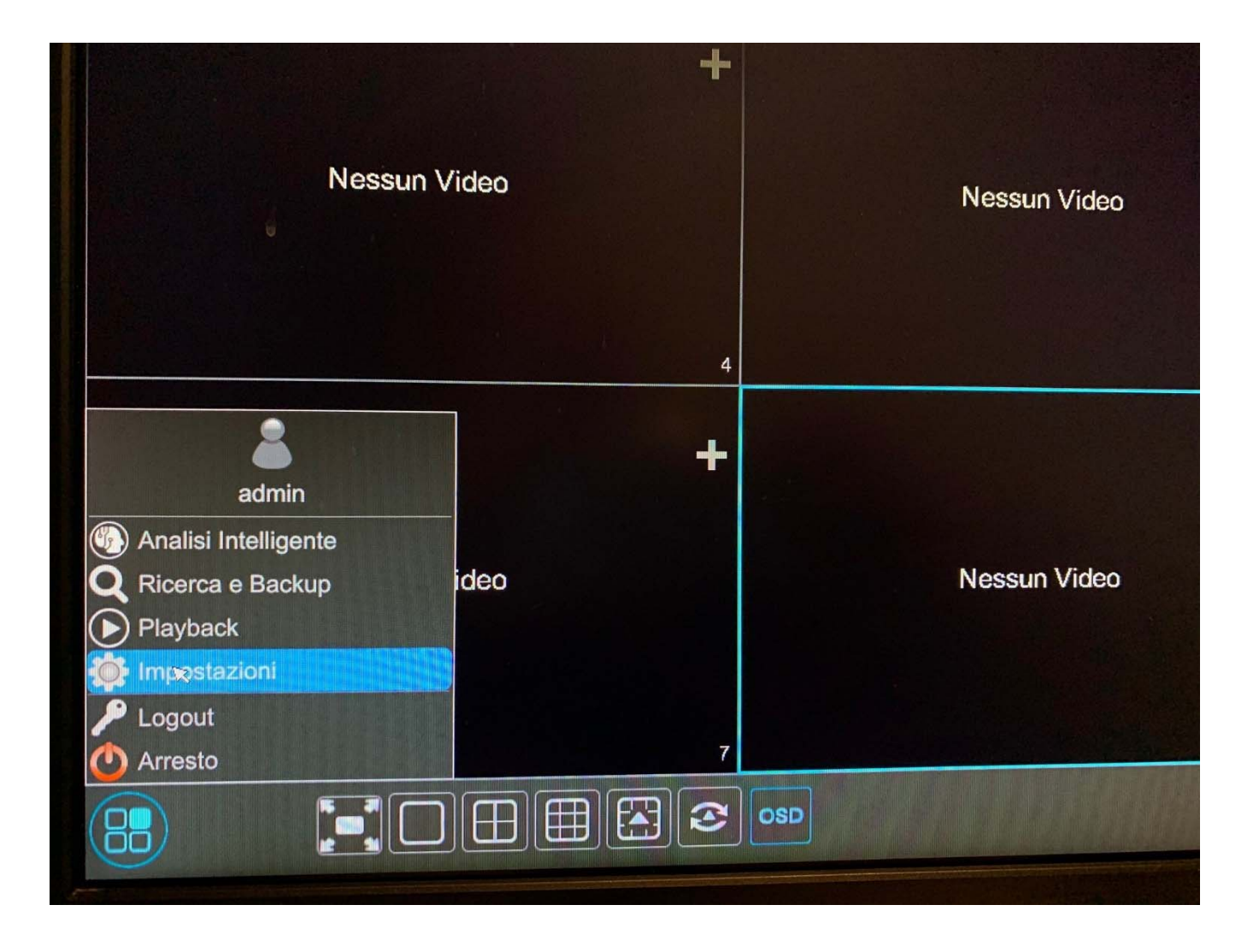

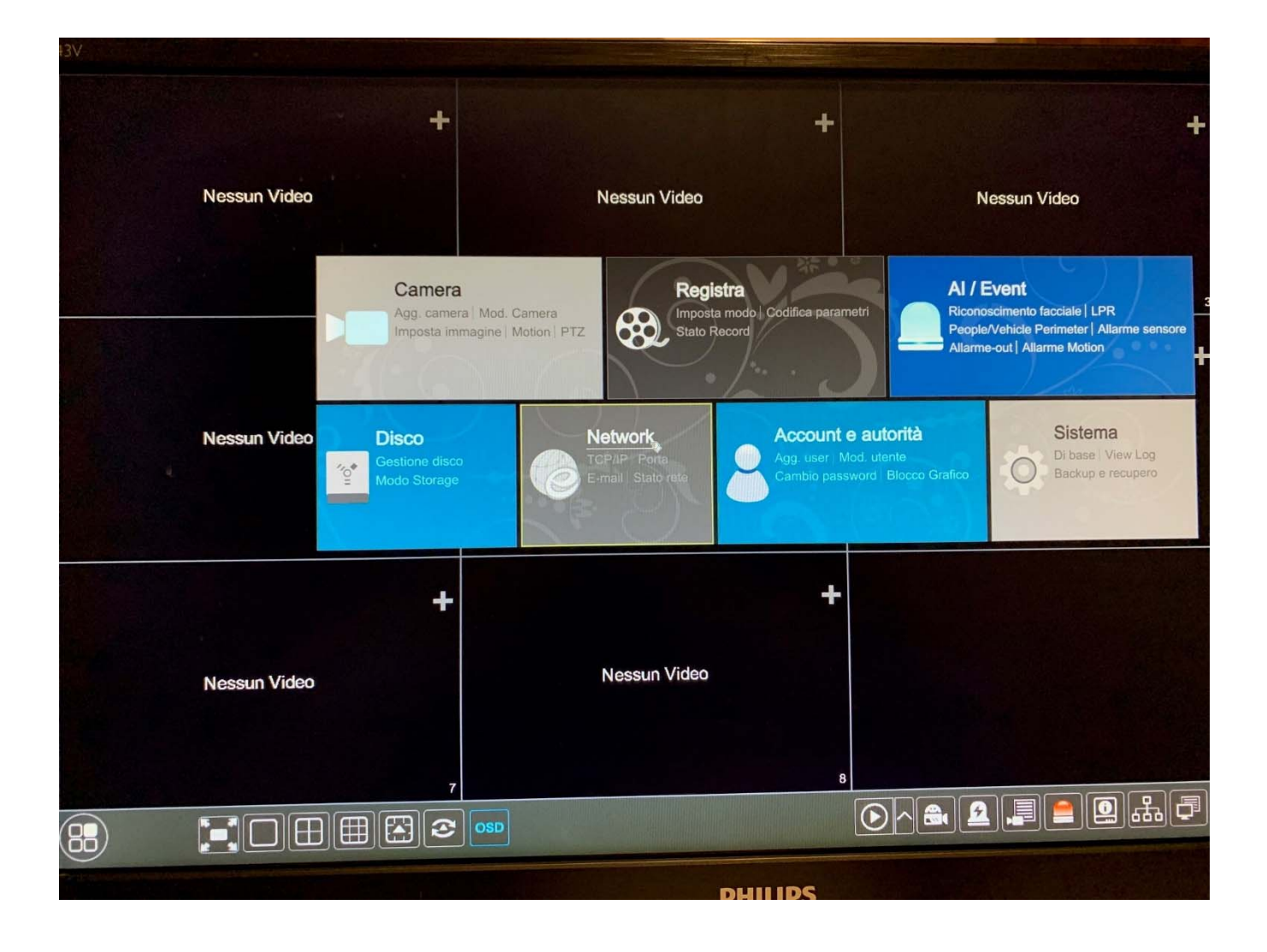

Inseriamo i parametri richiesti, ovvero:

- **INDIRIZZO SERVER**: inserire l'ip o nome del server FTP
- **PORTA**: solitamente porta 21

- **USERNAME e PASSWORD**: autenticazione al server FTP per accedere (anonimo se senza autenticazione su FTP)

- **MAX DIMENSIONE FILE**: grandezza massima del file scritto su FTP (in Megabyte)

- **RESUME UPLOADING**: se si disconnette dal server FTP riprenderà a scrivere dal punto nel quale si è fermato

Nella lista sotto abbiamo le nostre telecamere, dove possiamo per ognuna decidere di configurare delle regole per la scrittura su FTP:

- Registrazione schedulata su giorni e orari
- Registrazione in motion, analisi intelligente, Sensore, Anomalia
- Registrazione Master stream o Sub stream
- Registrazione Snapshot (instantanea)

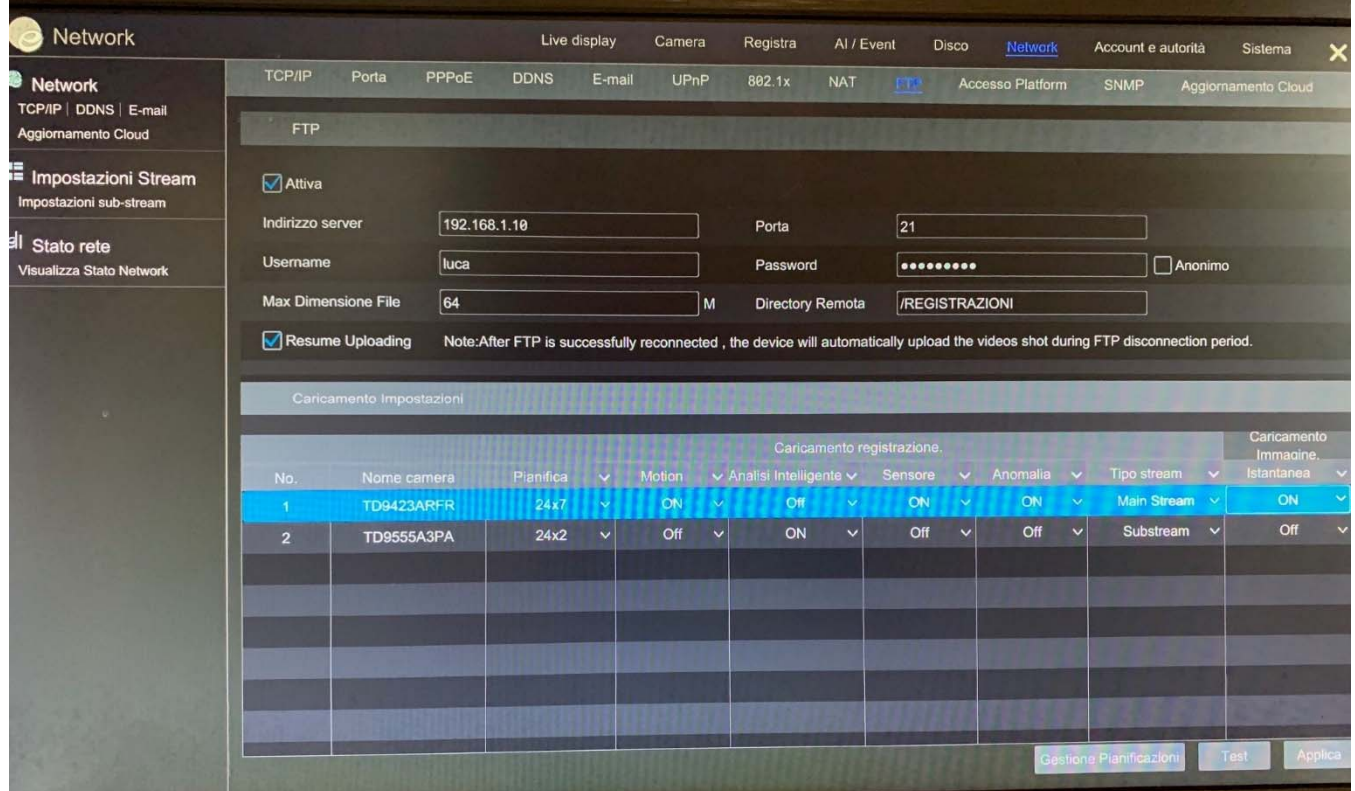